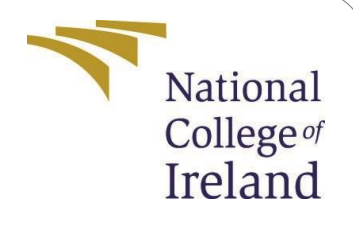

# Configuration Manual

MSc Research Project MSc. Data Analytics

Manish Bajpai Student ID: x19229887

School of Computing National College of Ireland

Supervisor: Dr. Hicham Rifai

### **National College of Ireland**

#### **MSc Project Submission Sheet**

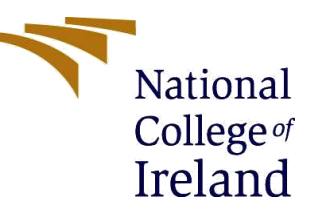

### **School of Computing**

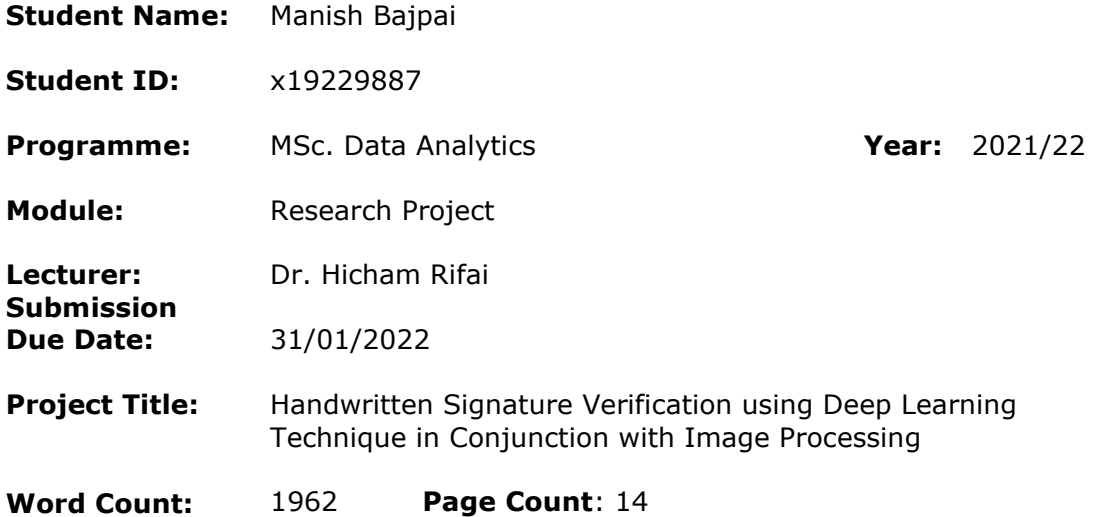

I hereby certify that the information contained in this (my submission) is information pertaining to research I conducted for this project. All information other than my own contribution will be fully referenced and listed in the relevant bibliography section at the rear of the project.

ALL internet material must be referenced in the bibliography section. Students are required to use the Referencing Standard specified in the report template. To use other author's written or electronic work is illegal (plagiarism) and may result in disciplinary action.

**Signature:** Manish Bajpai

**Date:** 30/01/2022

### **PLEASE READ THE FOLLOWING INSTRUCTIONS AND CHECKLIST**

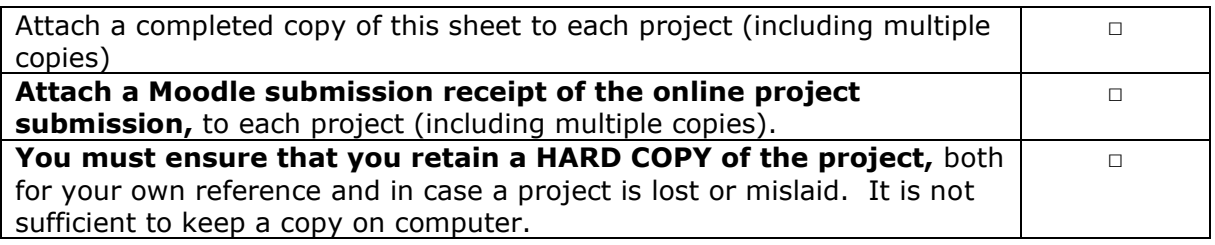

Assignments that are submitted to the Programme Coordinator Office must be placed into the assignment box located outside the office.

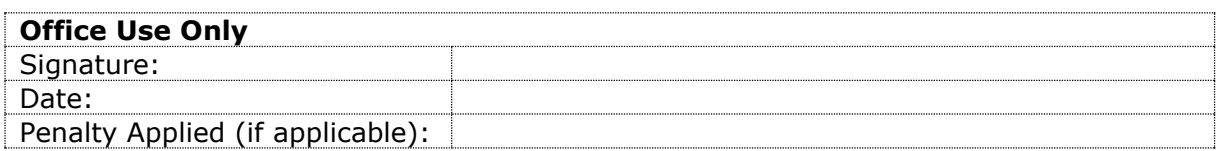

# Configuration Manual

Manish Bajpai x19229887

# **1 Introduction**

This configuration manual contains all the necessary steps to build a VGGNet model to recognize offline handwritten signature images. It includes all the steps and the methodology opted for data gathering to the model building phase and evaluation with the specific evaluation metrics. It contains a code abstract along with the and steps to reproduce the Model building phase.

# **2 Hardware and Software Configurations**

Table 1 shows the required hardware specification required to build a VGGNet model for recognition of the handwritten signature images and Table 2 shows the software required for this case study. This section will give the Google colaboratory setup and all the steps performed. Steps performed to setup Colab has been discussed below.

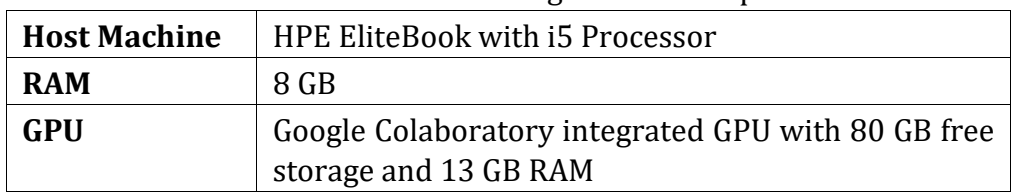

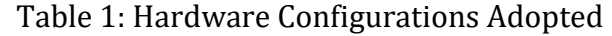

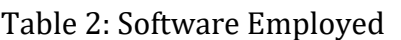

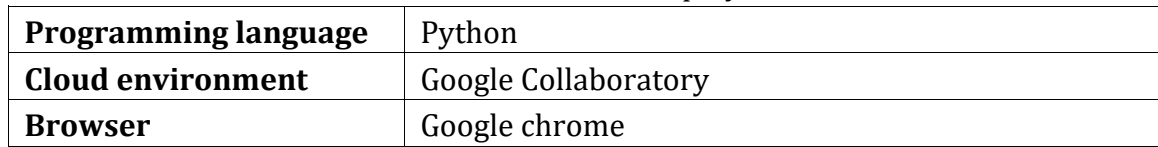

### **3 Colaboratory Setup**

This section will give the Google colaboratory setup and all the steps performed. Step perform to setup Colab has been discussed below.

1. Google drive is mounted from which colab will be set up. Figure 1 shows the mounting of google drive in Google Colab.

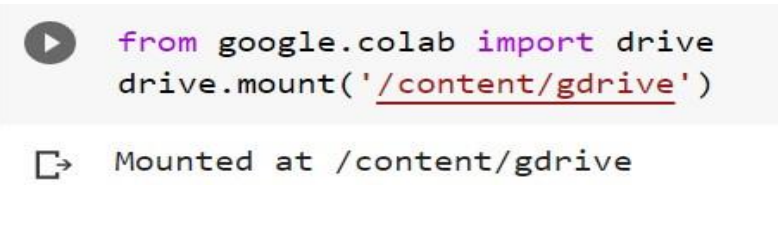

Figure 1: Mounting of Google Drive

2. In the next step provide the path in which content of dataset will be stored. Figure 2 shows the path where data is being stored directly from the Kaggle website.

```
[ ] import os
    os.environ['KAGGLE CONFIG DIR'] = "/content/gdrive/My Drive/Final Thesis"
```
Figure 2: Path to store image Dataset

3. Next and the most important step in exporting data directly to Google colaboratory is to download the Kaggle.Json file which will be placed in the folder path mention above. Figure 3 shows the API token in the Kaggle website from where Kaggle. Json file will be downloaded.

```
API
```
Using Kaggle's beta API, you can interact with Competitions and Datasets to download data, make submissions, and more via the command line. Read the docs

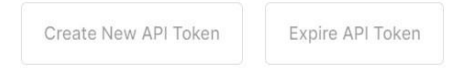

Figure 3: Importing Kaggle JSON

- 4. 4th step involves downloading all the images from the Kaggle dataset to the Google drive path mention in step 2.
- 5. There is a command to download folders which is shown below in Figure 4, as by using the Kaggle API command, the entire process gets automated as the entire dataset can be directly imported to Google drive and from there the data can be fetched. Figure 4 shows the command for downloading the image dataset directly from the Kaggle website through API.

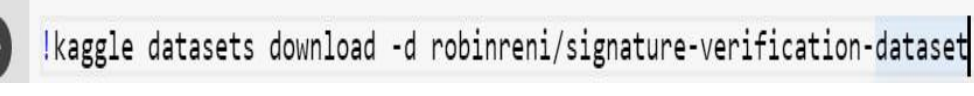

Figure 4: Downloading handwritten Signature Images

6. The next process is to unzip the images. Figure 5 shows the unzipping command.

lunzip \\*.zip

Figure 5: Unzipping the folder

# **4 Training and Test Images**

The images are divided into two groups training and testing folders. During this phase, the necessary libraries, such as NumPy and Pandas, are installed. A directory for training and testing has been created. Figure 6 splitting of the training and testing folder.

```
[ ] import numpy as np # linear algebra
     import pandas as pd # data processing, CSV file I/O (e.g. pd.read csv)
[] train_dir="/content/gdrive/My Drive/Final Thesis/sign_data/train/"
     test_dir="/content/gdrive/My Drive/Final Thesis/sign_data/test/"
```
Figure 6: Splitting the directories for training and Test set images

### **5 Image-preprocessing**

In image pre-processing various step has been performed in this case study which has been discussed below.

1. First the images obtained from the dataset are assigned to their class labels. In this case study, two class labels are present the Genuine and Forge handwritten signature image. Also, feature vector formation was done as a part of preprocessing. The same thing has been employed in the test dataset. For feature vector formation Cv2 library is utilized along with **imread modules.glob library** is imported for the specific pattern path and it returns the value if a pattern exists. In this section Resizing of the images has been also done as a part of pre-processing. Figure 7 shows Resizing and feature vector formation.

```
import cv2
 import os
 import glob
 train data = []train_labels = []for per in os.listdir('/content/gdrive/My Drive/Final Thesis/sign_data/train/'):
     for data in glob.glob('/content/gdrive/My Drive/Final Thesis/sign_data/train/'+per+'/*.*'):
         img = cv2.timead(data)img = cv2.cvtColor(img, cv2.COLOR_BGR2RGB)
         img = cv2.resize(img, (SIZE, SIZE))train_data.append([img])
         if per[-1] == 'g':train_labels.append(np.array(1))
         else:
             train_labels.append(np.array(0))train_data = np.array(train_data)/255.0
 train_labels = np.array(train_labels)
```
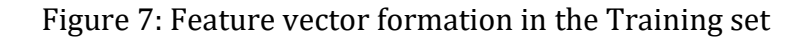

2. Same steps have been employed in the test set where the feature vector formation is done as shown in below Figure 8.

```
test data = \lceil]
test_labels = []for per in os.listdir('/content/gdrive/My Drive/Final Thesis/sign_data/test/'):
    for data in glob.glob('/content/gdrive/My Drive/Final Thesis/sign_data/test/'+per+'/*.*'):
       ime = cv2.imread(data)img = cv2.cvtColor(img, cv2.COLOR_BGR2RGB)
       img = cv2.resize(img, (SIZE, SIZE))
        test data.append([img])
       if per[-1]=='g':test labels.append(np.array(1))
        else:test_labels.append(np.array(0))
test_data = np.array(test_data)/255.0
test_labels = np.array(test_labels)
```
Figure 8: Feature vector formation in the Test set

3. Training data is reshaped with the help of reshape function in python. Figure 9 shows reshaping operation on images.

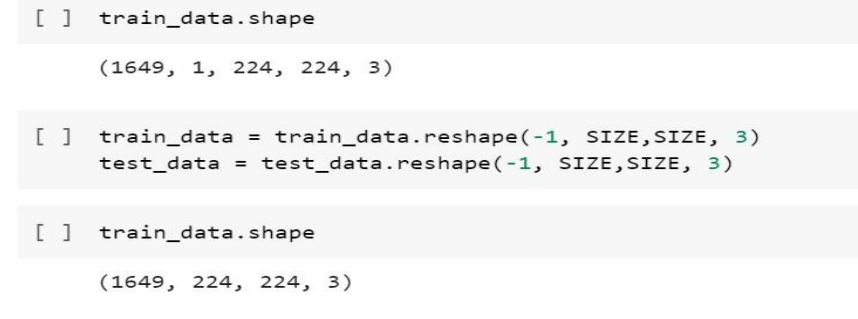

Figure 9: Reshape of the Training set

4. Reshuffling has been performed on the images to reduce bias also reducing the training time for the model. It also reduces the cross entropy loss and aid in achieving better performance for the model. Shuffling has been performed in both training and test set. Figure 10 shows shuffle operation images

```
[ ] from sklearn.utils import shuffle
    train data, train labels = shuffle(train data, train labels)
    test_data,test_labels = shuffle(test_data,test_labels)
```
Figure 10: Reshuffling Test and Train set of images

# **6 Importing all the necessary libraries for building VGGNet Model**

For building the VGGNet model mainly Keras and TensorFlow library has been used.

1. Various libraries from Tensorflow and keras like optimizer , adam, application, and Dropout have been imported. Figure 11 shows the import of necessary libraries.

```
import tensorflow as tf
from keras.models import Sequential, Model, load_model
from tensorflow.keras import applications
from keras import optimizers
from keras.layers import Dropout, Flatten, Dense
from tensorflow.keras.optimizers import Adam
```
Figure 11: Importing the libraries

# **7 Modelling of VGG16**

VGG16 neural network has been utilized to recognize handwritten signature images. The advantage of using VGG16 is it has 13 convolution layers and 3 fully connected layers which help in achieving the better performance of the model as compared to other state of art. Figure 12 shows the VGGNet Model.

- 1. First base model of VGG16 has been created and Imagenet weights have been used for the VGG16 model. Also, the Application library has been imported from Tensorflow.
- 2. The next step is to add a sequential layer by using add function. VGGG16 is a pretrained model which consists of 13 convolution layers and 3 dense layers or fully connected layers.
- 3. After the Sequential layer, the output of the convolution layer is flattened with the help of the flattened layer. This layer aims to convert images to a one-dimensional array.
- 4. After flattening the 1-dimensional array output goes directly to the Dense layer which is also called a fully connected layer. The most important thing in the dense layer is the use of the softmax function to bring non-linearity, so that two label classes Genuine and forge can be easily separable.

```
base model = applications.VGG16(weights='imagenet', include top=False, input shape=(224,224,3))
base model.summary()
add model = Sequential()add model.add(Flatten(input shape=base model.output shape[1:]))
add model.add(Dense(256, activation='relu'))
add_model.add(Dense(2, activation='softmax'))
```
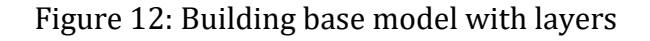

5. The next step is to add hyperparameters utilized for building the model. For this case study, Cross entropy loss is used as this particular research has two class labels. Adam Optimizer has been used for stochastic gradient. Figure 13 shows the Model compilation.

```
model = Model(inputs=base model.input, outputs=add model(base model.output))
model.compile(loss='categorical crossentropy', optimizer=tf.keras.optimizers.Adam(learning rate=1e-4),
metrics=['accuracy'])
model.summary()
```
Figure 13: Hyper Parameter Utilized

6. Callback and Early stopping have been used to train the VGG16 Model. Call back help in adjusting the weight of the layers by learning parameter. The main of Early stopping is to stop the model from running on the number of mentioned epochs if the value of the parameter set is not changing. In this case study, an Early stop has been made on the parameter validation loss. Figure 14 shows the callback and Earlystop method.

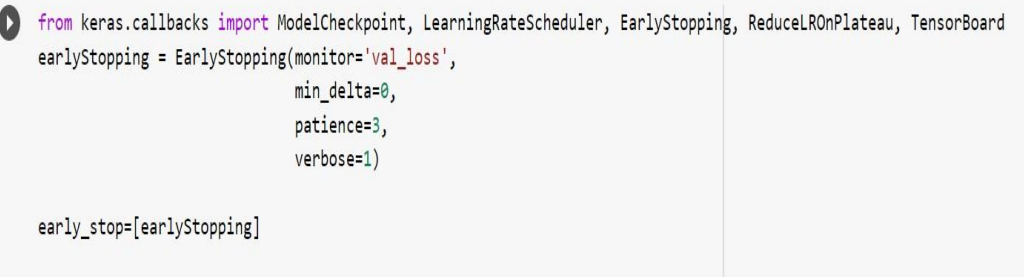

Figure 14: Callback and Early stop modules in VGG16

7. The fit function also referred to as batch size has been set to 32 as shown in Figure 15. The splitting of the data is done in a 70:30 ratio in training and test set.

```
EPOCHS = 10BS = 64progess = model.fit(train_data,train_labels, batch_size=32,epochs=EPOCHS, callbacks=early_stop,validation_split=.3)
```
Figure 15: Fitting the VGG16 Model

### **8 Experiment 1 setup along with Evaluation**

The first experiment setup was done by changing the learning hyperparameter value to 0.0004 and seeing the model behavior in terms of evaluation metrics of the training set and test set. The VGG16 model has been tested on 3,5 and 10 number epochs.

From Figure 16 it's visible the training set accuracy is very less and it's around 69 percent.

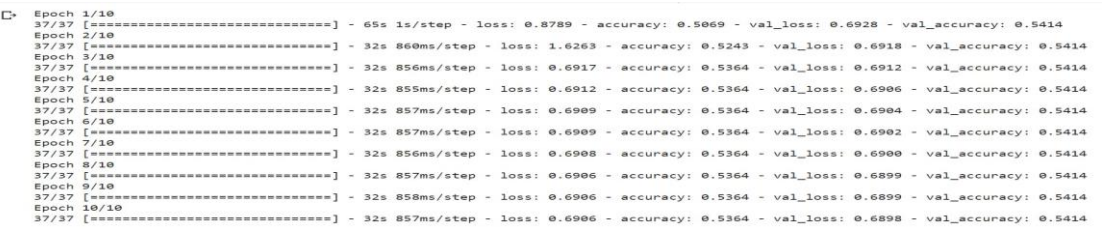

### Figure 16: Training set accuracy

Also, the layer diagram of the VGG16 model is shown in Figure 17. This Figure shows all the layers involved in VGG16. Layers start with the input layers and then a stack of convolutional layers started along with the pooling layer. The main aim of the pooling layer is to reduce the size of the handwritten signature images keeping all features of the image enacted.

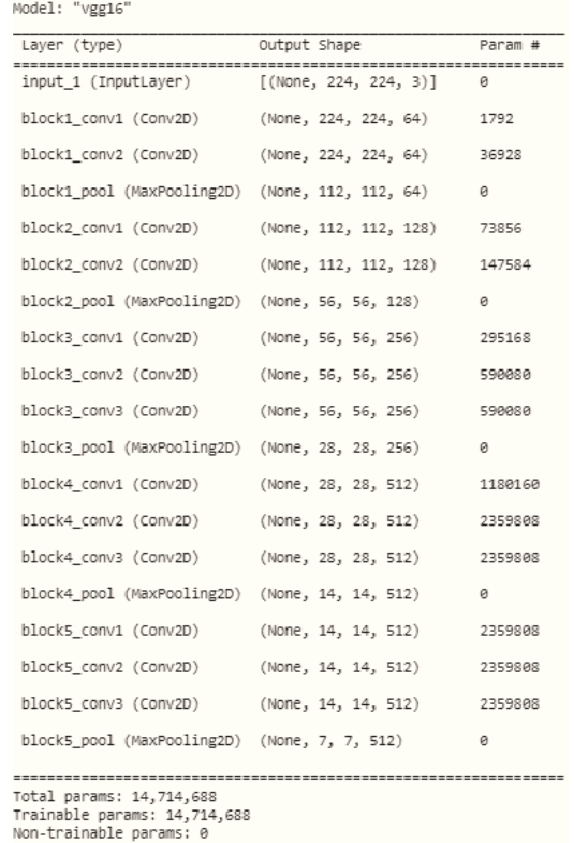

Figure 17: layers of VGG16

Predict variable is constructed in which test data prediction is estimated with the help of predict function. Figure 18 shows the same.

[ ] pred = model.predict(test\_data)

From the scikit learn evaluation metrics has been called such as Classification report module which provides Precision, Recall, and accuracy of the test data, which gives the overall accuracy of the model. Figure 19 showcases the accuracy achieved in the test set. Two graphs have been plotted between training accuracy and validation accuracy With the help history module has been used to record validation and training accuracy. The same has been shown in figure 20. It shows there is a big gap between training and test accuracy which shows the model is not efficient in terms of evaluation metrics.

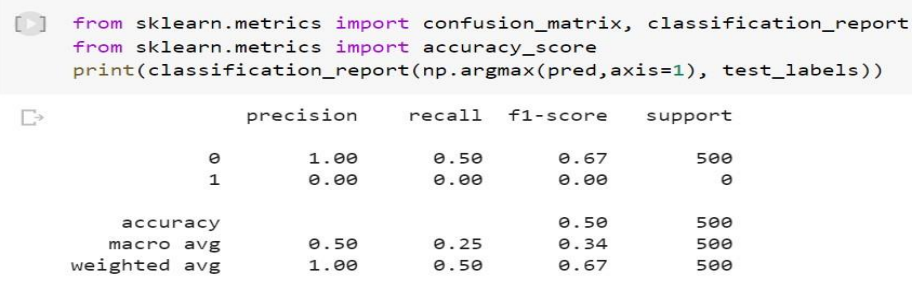

#### Figure 19: Evaluation Metrics on Test data

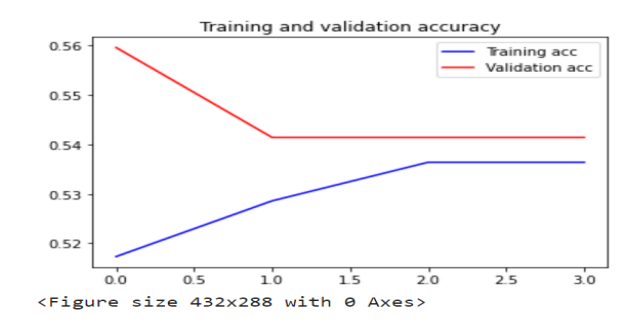

Figure 20: Training accuracy and validation accuracy

The second graph is plotted between Validation loss and Training loss. Figure 21 demonstrates the same. It shows in the training set the loss is increasing which is not good for the efficient model. For the validation set, the loss remains constant therefore the line is parallel.

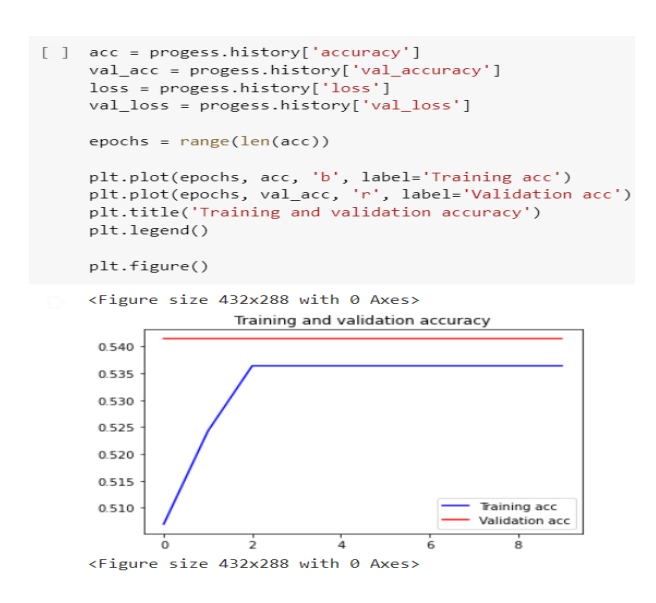

Figure 21: Training loss and validation loss

# **9 Experiment Setup 2 with evaluation metrics**

The second experiment Setup was done as the efficiency of the previous VGG16 model was not good. So in the second setup, the new convolution layer was added and dropout was also added to increase the efficacy of the VGG16 model. In this setup extra dense layer has also been added. The learning parameter was set to 0.0008. Figure 22 shows the code for adding an extra convolutional layer along with the dense layer.

```
\bulletbase_model = applications.VGG16(weights='imagenet', include_top=False, input_shape=(224,224,3))
    base_model.summary()
    add_model = Sequential()add_model.add(Convolution2D(64, (kernel_size, kernel_size), input_shape=input_shape))
    add model.add(Activation('relu'))
    add_model.add(MaxPooling2D(pool_size=(2, 2)))
    add_model.add(Flatten(input_shape=base_model.output_shape[1:]))
    add_model.add(Dense(256, activation='relu'))
    add model.add(Dense(2, activation='softmax'))
    add model.add(Dense(2, activation='softmax'))
    add_model.add(Dropout(0.5))
    model = Model(inputs=base_model.input, outputs=add_model(base_model.output))
    model.compile(loss='categorical_crossentropy', optimizer=tf.keras.optimizers.Adam(learning_rate=0.0008),
    metrics=['accuracy'])
```
Figure 22: Block code for adding extra Convolution layers

The accuracy was achieved by the VGG16 model after changing the learning parameter. It is seen that after adding an extra convolutional layer and adding dropout the overall accuracy of the training set didn't improve. Figure 23 showcases the same.

```
\frac{6}{20} EPOCHS = 10
       BS = 64progess = model.fit(train data,train labels, batch size=32,epochs=EPOCHS, callbacks=early stop,validation split=.3)
   \Gamma Epoch 1/1037/37 [=============================== - 79s 1s/step - loss: 3.4717 - accuracy: 0.5009 - val loss: 2.2822 - val accuracy: 0.5556
       Epoch 2/10
       37/37 [=============================] - 39s 1s/step - loss: 0.9369 - accuracy: 0.5113 - val loss: 0.6896 - val accuracy: 0.5556
       Epoch 3/10
       37/37 [============================] - 40s 1s/step - loss: 0.6917 - accuracy: 0.5303 - val_loss: 0.6886 - val_accuracy: 0.5556
       Epoch 4/1037/37 [============================] - 39s 1s/step - loss: 0.6930 - accuracy: 0.5269 - val_loss: 0.6992 - val_accuracy: 0.4404
       Epoch 5/10
       37/37 [============================= ] - 39s 1s/step - loss: 0.6870 - accuracy: 0.5511 - val loss: 0.6842 - val accuracy: 0.5556
       Epoch 6/10
       37/37 [============================] - 39s 1s/step - loss: 0.6872 - accuracy: 0.5425 - val_loss: 0.6923 - val_accuracy: 0.5131
       Epoch 7/10
       37/37 [=============================] - 39s 1s/step - loss: 0.6952 - accuracy: 0.5477 - val_loss: 1.8395 - val_accuracy: 0.4242
       Epoch 8/10
       37/37 [=============================] - 39s 1s/step - loss: 1.5780 - accuracy: 0.4948 - val_loss: 0.6917 - val_accuracy: 0.5556
       Epoch 00008: early stopping
```
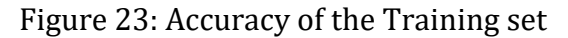

Also, the accuracy achieved in the test set is not satisfactory. The same has been demonstrated in the graph between validation and Test accuracy which is shown in Figure 24.

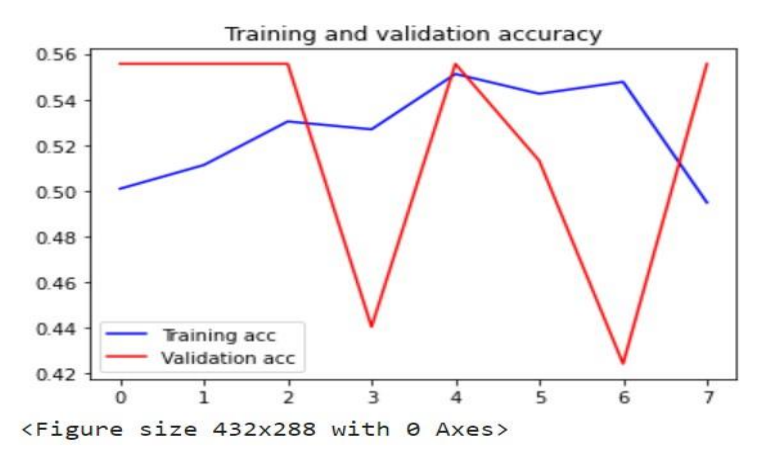

Figure 24: Accuracy of Training and Validation accuracy

# **10 Experiment Setup 3 and Optimized Model for a handwritten signature image**

The third experiment was the final setup done and its optimized VGG16 model with the better efficiency achieved than the rest of the model obtained from experiments 1 and 2 respectively. During this experiment, it was noticed adding an extra convolution layer didn't improve the performance of the model and even the dropout value also didn't add that much to the performance of the model. Therefore these were removed from the final and Optimized model. The learning rate was set to 1e-4. Figure 25 showcase the change of learning parameters in the final code version.

```
model = Model(inputs=base model.input, outputs=add model(base model.output))
model.compile(loss='categorical_crossentropy', optimizer=tf.keras.optimizers.Adam(learning_rate=1e-4),
metrics=['accuracy'])
```
Figure 25: Code change for changing learning parameter

The accuracy of the final model achieved is better than the 1 and 2 models in the training as well as in the test set. As the number of Epochs increases the validation accuracy is increased. Figure 26 demonstrates the same through the output.

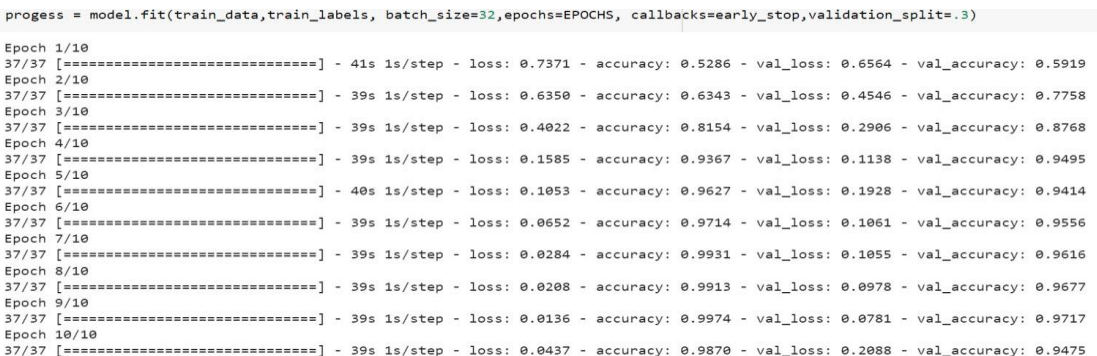

### Figure 26: Accuracy of the Training set

Figure 27 showcases the accuracy of the test set along with the other evaluation metrics which have been called of with the aid of the Scikit learn library in python.it seems the test set has also achieved better accuracy.

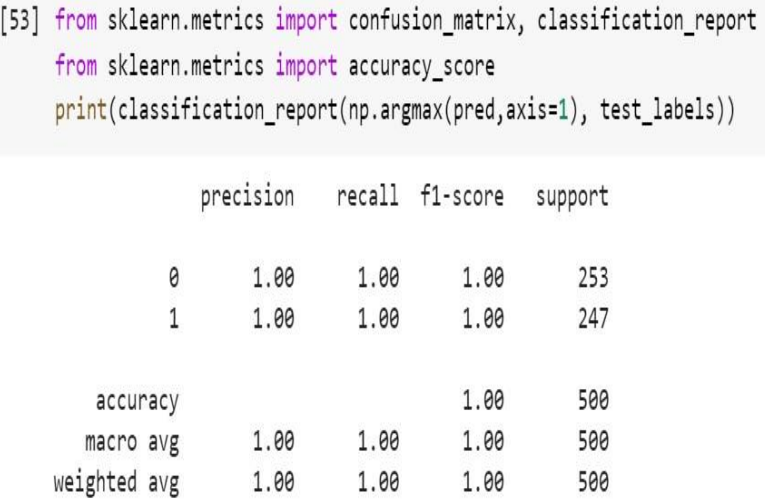

### Figure 27: Accuracy of the Test set

Below Fig 28 demonstrates the layers in the VGG16 Model that includes 13 Convolutional layers and 3 fully connected layers.

E> Model: "vgg16"

| Laver (type)<br>------------------------------  | Output Shape<br>--------------------------- | Param # |
|-------------------------------------------------|---------------------------------------------|---------|
| input_8 (InputLayer) [(None, 224, 224, 3)] 0    |                                             |         |
| block1 conv1 (Conv2D) (None, 224, 224, 64)      |                                             | 1792    |
| block1 conv2 (Conv2D)                           | (None, 224, 224, 64)                        | 36928   |
| block1_pool (MaxPooling2D) (None, 112, 112, 64) |                                             | ø.      |
| block2_conv1 (Conv2D) (None, 112, 112, 128)     |                                             | 73856   |
| block2_conv2 (Conv2D)                           | (None, 112, 112, 128)                       | 147584  |
| block2 pool (MaxPooling2D) (None, 56, 56, 128)  |                                             | ø       |
| block3 conv1 (Conv2D)                           | (None, 56, 56, 256)                         | 295168  |
| block3_conv2 (Conv2D)                           | (None, 56, 56, 256)                         | 590080  |
| block3 conv3 (Conv2D)                           | (None, 56, 56, 256)                         | 590080  |
| block3_pool (MaxPooling2D) (None, 28, 28, 256)  |                                             | ø       |
| block4_conv1 (Conv2D)                           | (None, 28, 28, 512)                         | 1180160 |
| block4 conv2 (Conv2D)                           | (None, 28, 28, 512)                         | 2359808 |
| block4_conv3 (Conv2D)                           | (None, 28, 28, 512)                         | 2359808 |
| block4 pool (MaxPooling2D) (None, 14, 14, 512)  |                                             | ø       |
| block5_conv1 (Conv2D)                           | (None, 14, 14, 512)                         | 2359808 |
| block5 conv2 (Conv2D)                           | (None, 14, 14, 512)                         | 2359808 |
| block5_conv3 (Conv2D)                           | (None, 14, 14, 512)                         | 2359808 |
| block5_pool (MaxPooling2D) (None, 7, 7, 512)    |                                             | ø       |

Figure 28: Layers of VGG16

# **11 Conclusion**

The final model obtained from experiment setup 3 is the better model in terms of performance and higher evaluation metrics. Figure 29 shows case the also the validity and training loss function is decreasing as the number of epochs increases. That's the reason for the better performance of the model as the loss function is decreasing.

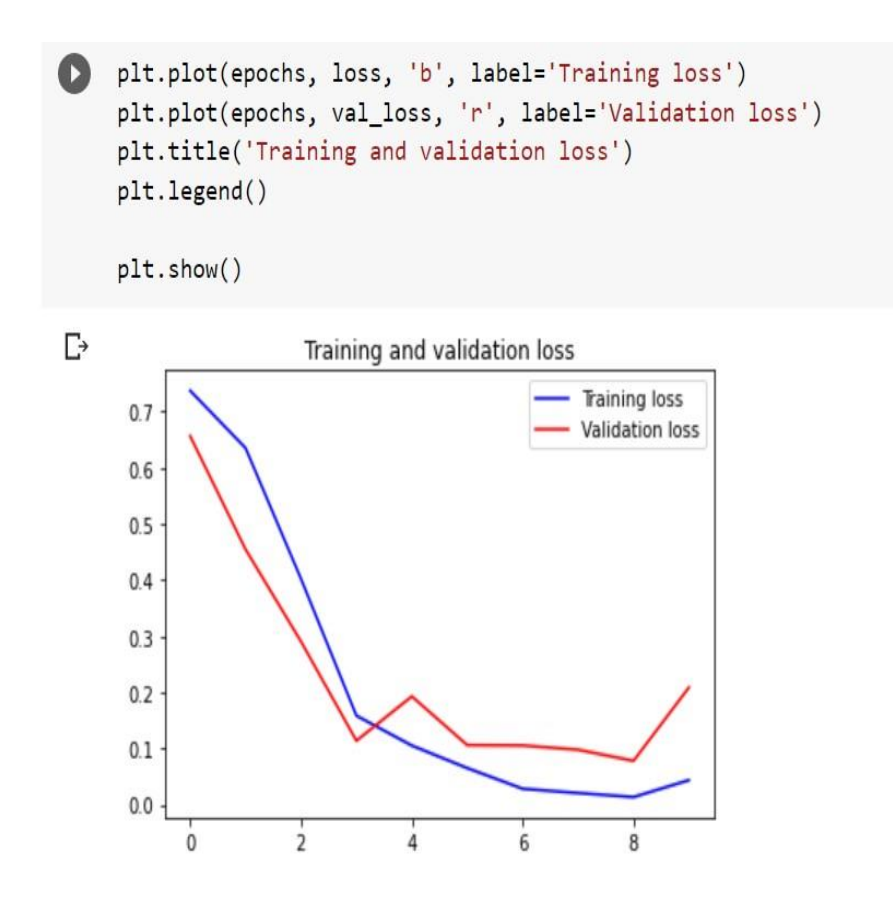

Figure 29: Accuracy of the Test set